## **LAB Assignments for IENG 248L** (so far …)

**Lab 01:** Introduction to SolidWorks

- Open SolidWorks, Open SolidWorks Curriculum: Tutorials
- Perform the Introduction to SolidWorks ( $\sim$  1 hour)
- Print out your drawing, staple it to a cover page

Due at the start of next **LAB**

**Lab 02: :** SolidWorks Lessons 1 - 3

- Open SolidWorks, Open SolidWorks Curriculum: Tutorials
- **•** Perform the Lesson 1: **Parts** ( $\sim$  1/2 hour). Print out your part at the following stages:
	- o After you have finished **Creating the Shell**
	- o After you have almost completed **Creating a Section View of the Shell,** but still have a section view onscreen, and …
	- o After you have finished **Recreating the Face Fillets** , *skip* Steps 2 and 3 of **Adding a Realistic Appearance** (because most tablets do not have the graphics driver for the *RealView Graphics)*, then print the Shaded (Trimetric ) view
- Perform the Lesson 2: **Assemblies** (~ 3/4 hour). Print out your part at the following stages:
	- o After you have finished **Changing the Color of a Part** (print the Trimetric View)
	- o After you have completed **Using Display States** (print the Trimetric View)
- Perform the Lesson 3: **Drawings** (~ 1/4 hour). Print out your drawing at the following stages, (staple all to a cover page):
	- o After you have finished **Printing the Drawing**

Due at the start of next **LAB**.

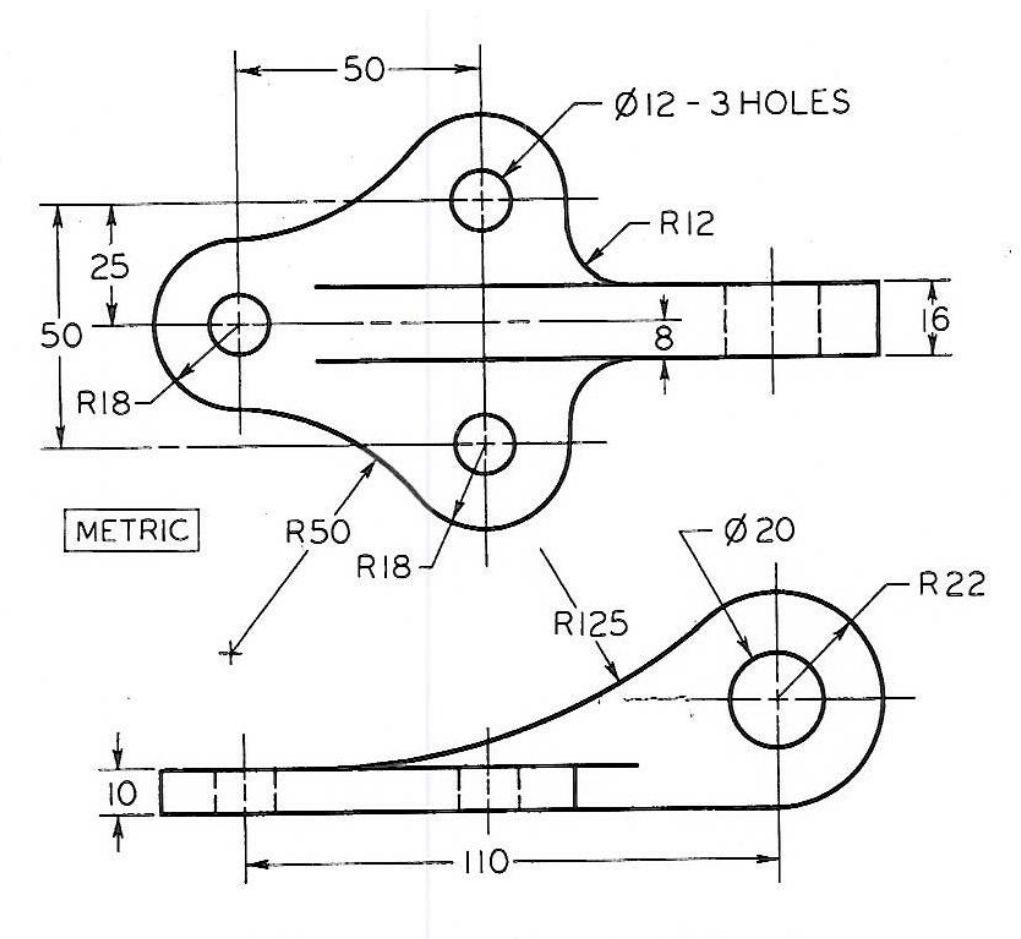

**EIGURE 3.30** (Proj. 3.8) Boiler Stay.

**HW03:** Turn in the following with a cover sheet. (Remember to always sketch the correct line patterns and line weights in drawings for full credit):

- 1.) Sketch the symbol for a third angle projection
- 2.) Complete HO 5.5 and HO 5.6 on the photocopies
- 3.) Draw the following Projects (p.152) two per page: # 3, 4, 16, and 22 (note: numbers are below object)
- 4.) Draw the following Projects (p.154) two per page: # 6, and 11 (note: numbers are below object)

See the link on the Schedule page for photocopies handed out in class … HW 03.

**HW04:** Turn in the following with a cover sheet. (Remember to always sketch the correct line patterns and line weights in drawings for full credit):

- 1.) Draw the following Exercises (p.207): 5.7, # 4 (note: numbers are above object)
- 2.) Draw the following Exercises (p.210): 5.19 (note: numbers are below object)
- 3.) Draw the following Exercises (p.211): 5.28 (note: numbers are below object)

See the link on the Schedule page for photocopies from  $5<sup>th</sup>$  edition of course text ... HW 04.

**HW05:** Turn in the following with a cover sheet. (Remember to always sketch the correct line patterns and line weights in drawings for full credit):

- 1.) Sketch section for 6.4 j only on p. 244.
- 2.) Sketch the necessary views for 6.5, p. 245 (no dimensions necessary)
- 3.) Sketch the necessary views for 6.19, p. 247 (no dimensions necessary); include the (1) broken-out and both (2) revolved sections

See the next page for photocopies from  $5<sup>th</sup>$  edition of course text ... HW 05.

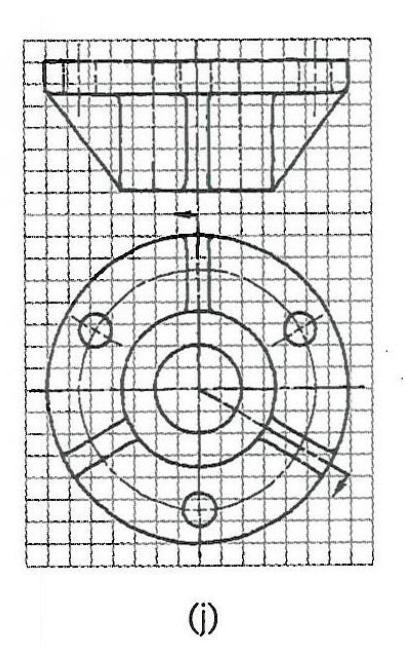

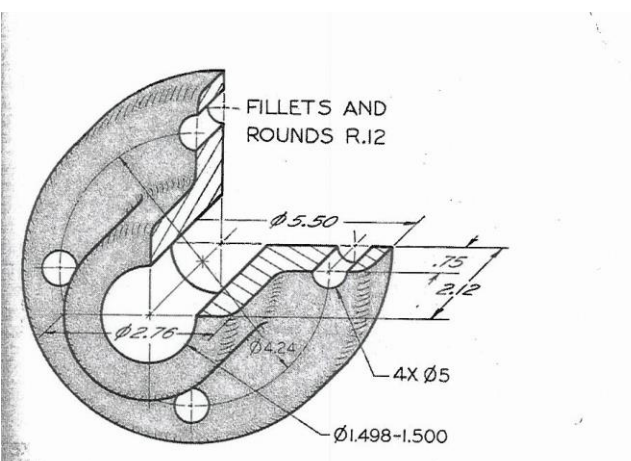

Exercise 6.5 Bearing. Draw necessary views, with full section.\*

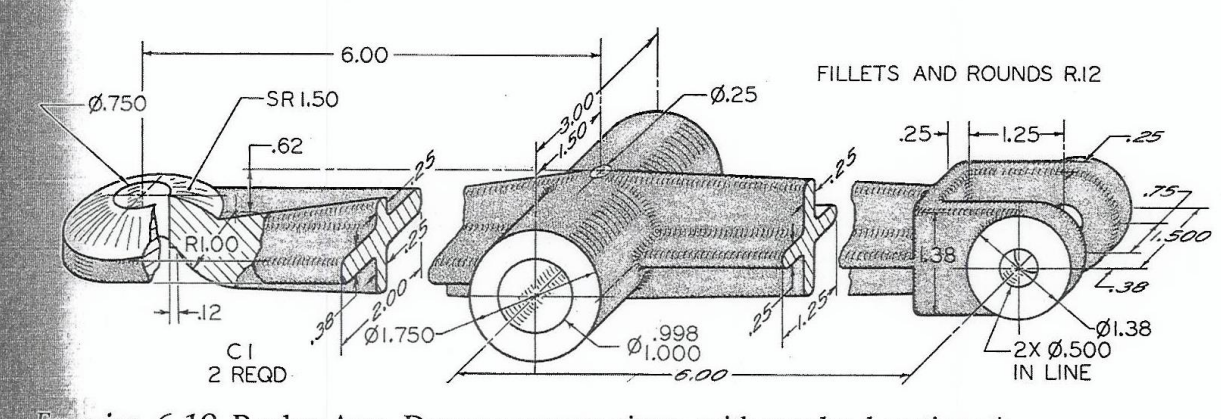

Exercise 6.19 Rocker Arm. Draw necessary views, with revolved sections.\*